# How Do I Renew My Heating License?

Step 1: Go to the Permit Portal. (<https://permits.fargond.gov/>)

Step 2: Log in to your account.

# Step 3: Click on "Renew."

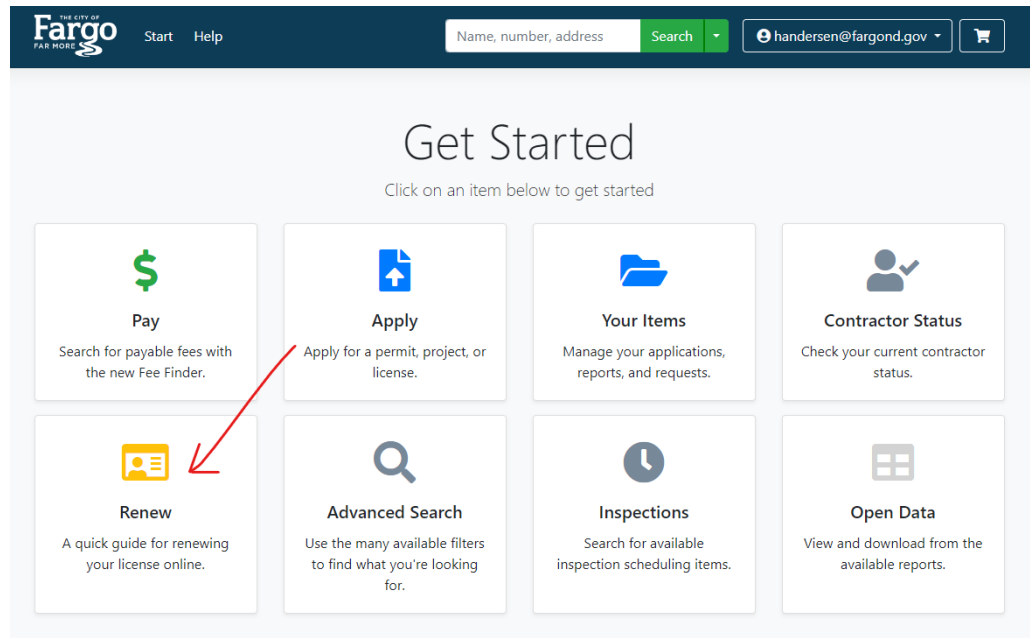

Step 4: Find your license and click "Renew."

Step 5: Confirm your information and click "Save and Continue."

- Journeyman's = There are no required documents before submitting.
- Master's = You must supply your new ICCOI (Certificate of Liability Insurance).
	- o Make sure you have the new policy expiration date listed for each policy.
	- o The "Certificate Holder" should have City of Fargo listed.
	- o Example of ICCOI is available on the next page.

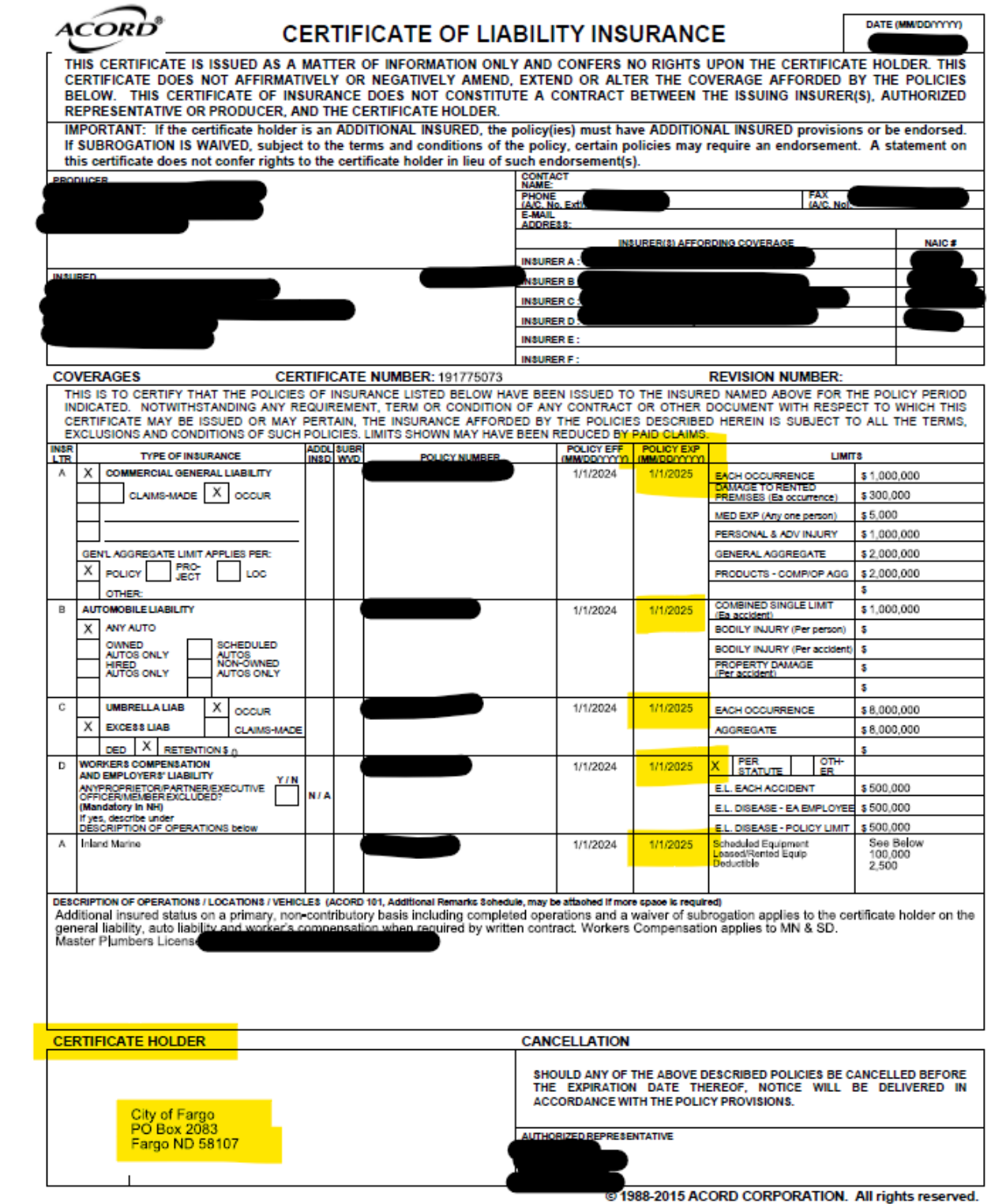

ACORD 25 (2016/03)

The ACORD name and logo are registered marks of ACORD

# Step 6: Save your referral code for reference.

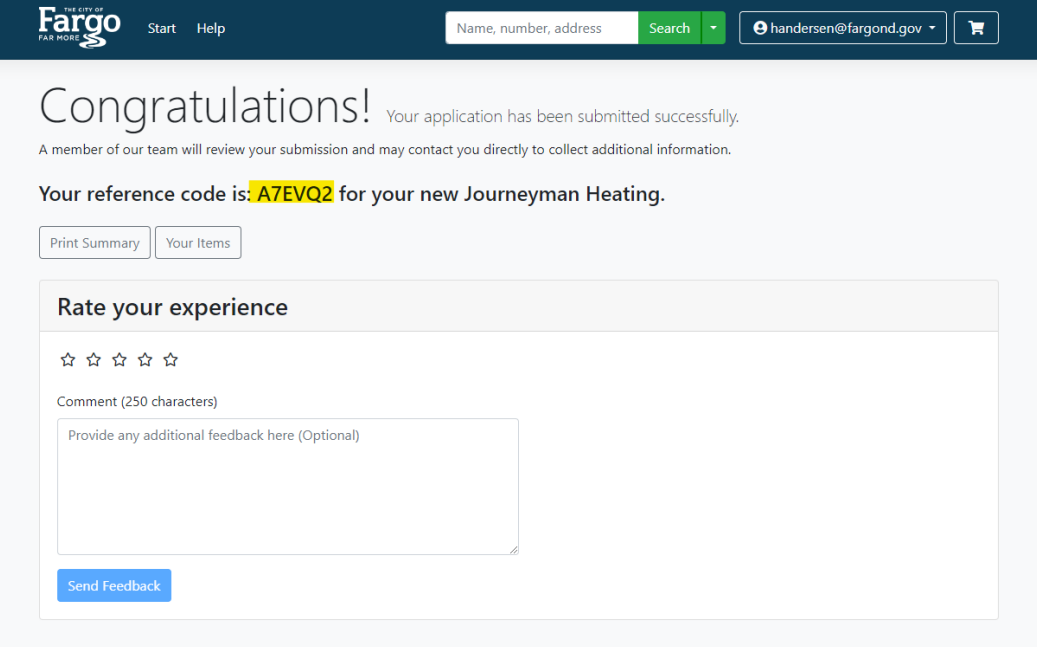

# Step 7. Over the next few business days, check your emails for an "Approval" notification.

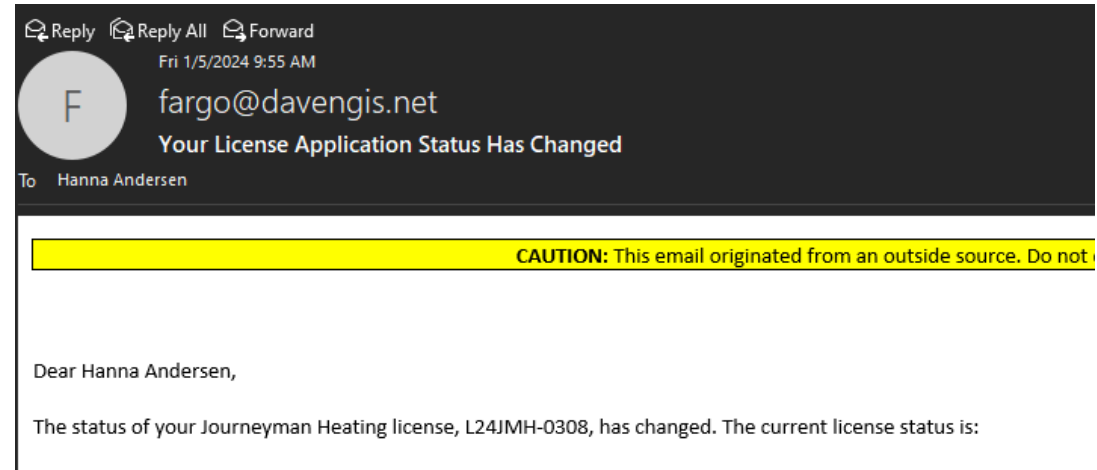

#### Approval

If your current status is Approved, you can now make a payment using the link below or by visiting us at City Hall.

- Your license must now be at the Approved status.
- Use the link below to login to Fargo LAMA Web
- https://permits.fargond.gov/
- Click on the Icon "Pay"
- . In the following page use the Fee Finder search field to find and pay the fee.

Step 8: Log back into your account to pay for the license.

- You can follow the instructions from your email, OR you can log into your account and go to "My Items."
- Then, click "Pay Fees" under the license number and follow the payment prompts.

Step 9: You should now be able to find your license in "Your Items"

- In "My Items," click "View" under the license number.
- Then, click "Documents"
- Download your occupational license.

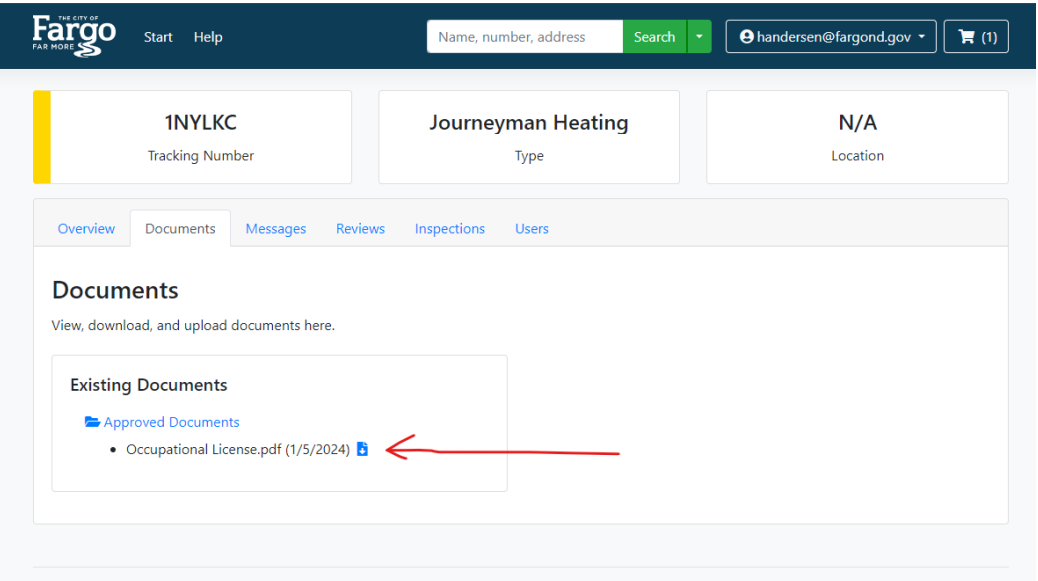

You should keep a copy of your license with you at all times when working. This is an example of what you will download.

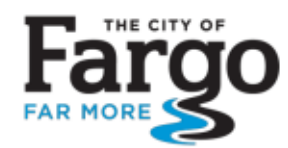

**Auditor's Office** 225 North 4th Street Fargo, ND 58102 (701) 241-1304 Fax: (701) 241-8184

### **CITY OF FARGO OCCUPATIONAL LICENSE**

This is to certify that:

### **Hanna Andersen**

has paid the license fee and otherwise complied with the ordinances of the

### **CITY OF FARGO**

and has been duly licensed the following:

## **Journeyman Heating**

This license will expire on 12/31/2026 or may be sooner revoked or cancelled.

License No.: L24JMH-0307

License Fee: \$0.00

Date Approved: 1/5/2024

Licensee, for paper copy of license cut on dashed lines below.

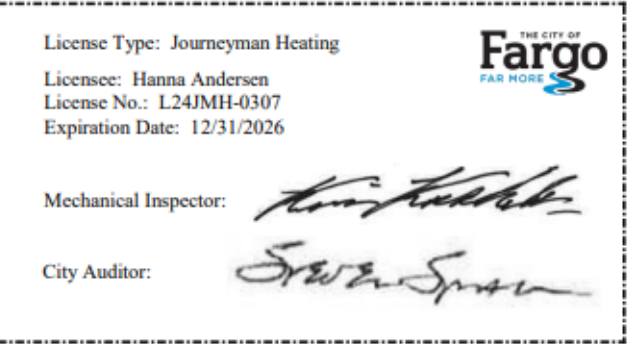